#### ้การใช้บริการดาวน์โหลดโปรแกรม Microsoft เพื่อการศึกษา

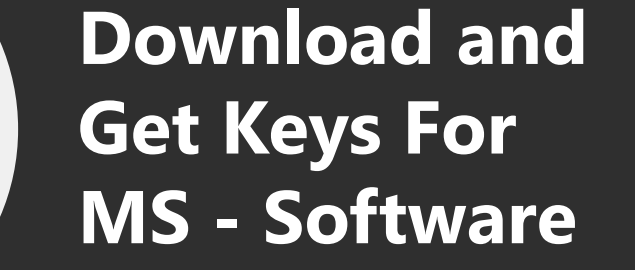

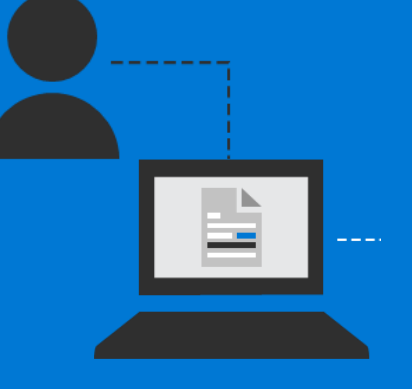

 $\overline{2}$ 

Windows Office Visio **Visual Studio Access SOL Server**  $etc...$ 

#### ไปที่ https://azureforeducation.microsoft.com/devtools

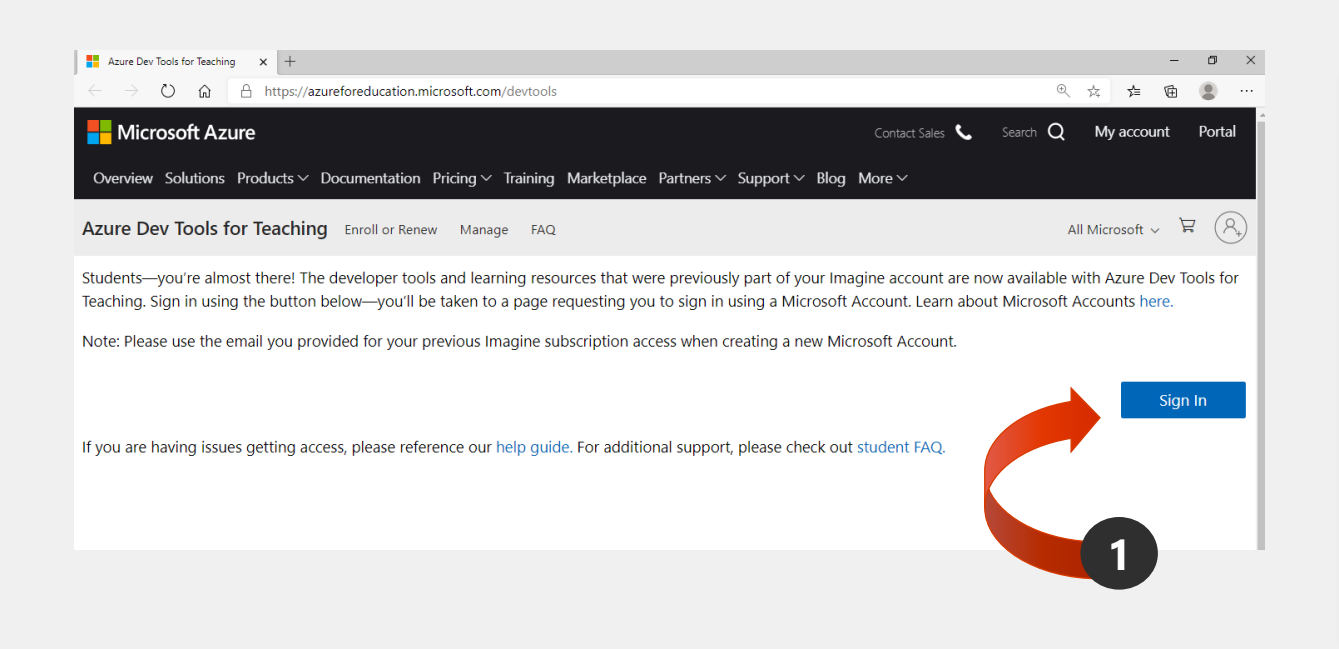

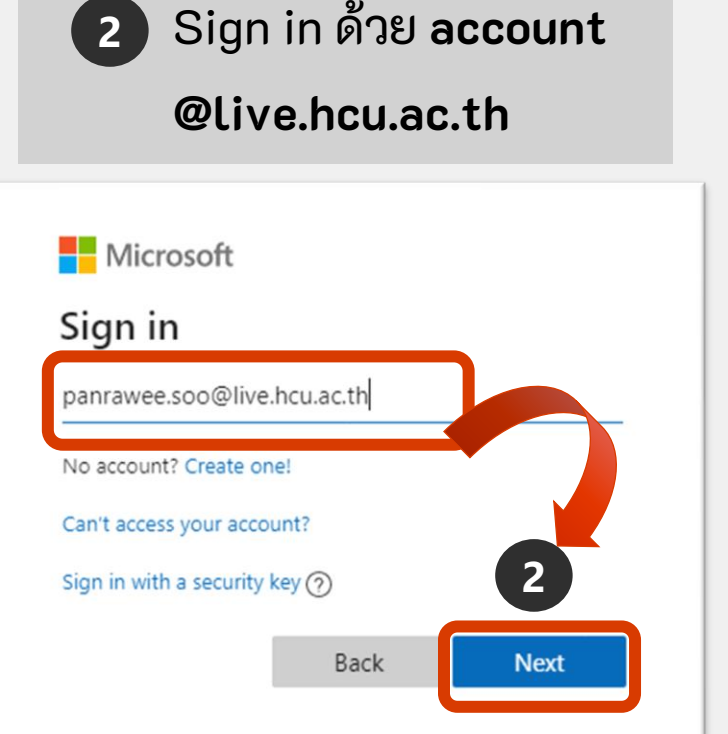

#### การใช้บริการดาวน์โหลดโปรแกรม Microsoft เพื่อการศึกษา

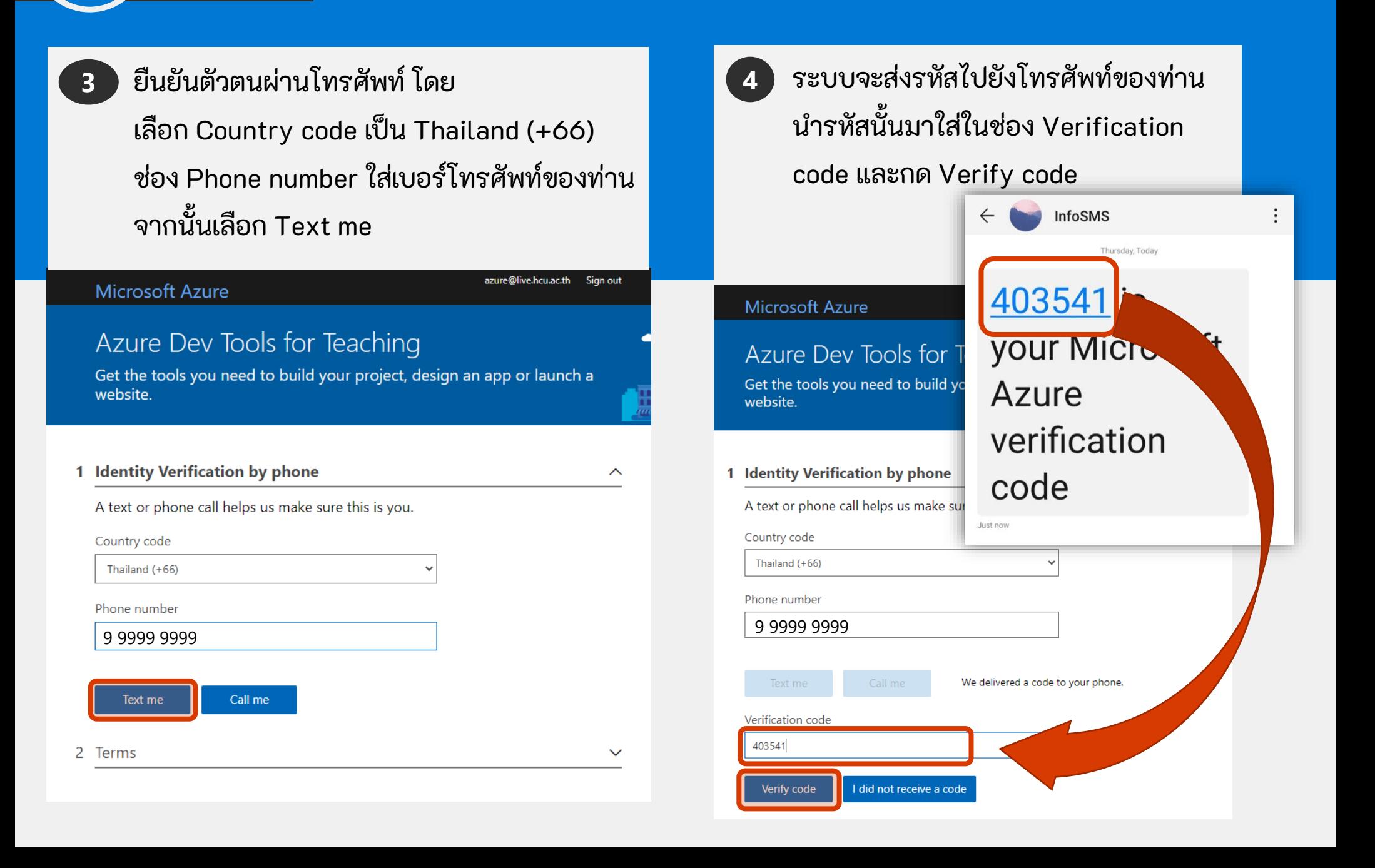

# 3

## การใช้บริการดาวน์โหลดโปรแกรม Microsoft เพื่อการศึกษา

ทำเครื่องหมายถูกเพื่อยอมรับข้อตกลงและ **5** เง ื่อนไข (บังคับตัวบนสุด) จากน้ันกด Accept terms azure@live.hcu.ac.th Sign out **Microsoft Azure** Azure Dev Tools for Teaching Get the tools you need to build your project, design an app or launch a

website.

1 Identity Verification by phone 2 Terms **\*\*** statement and other Microsoft products and services. I would like Microsoft to share my information with select partners so I can receive relevant information about their products and services. **Accept terms** 

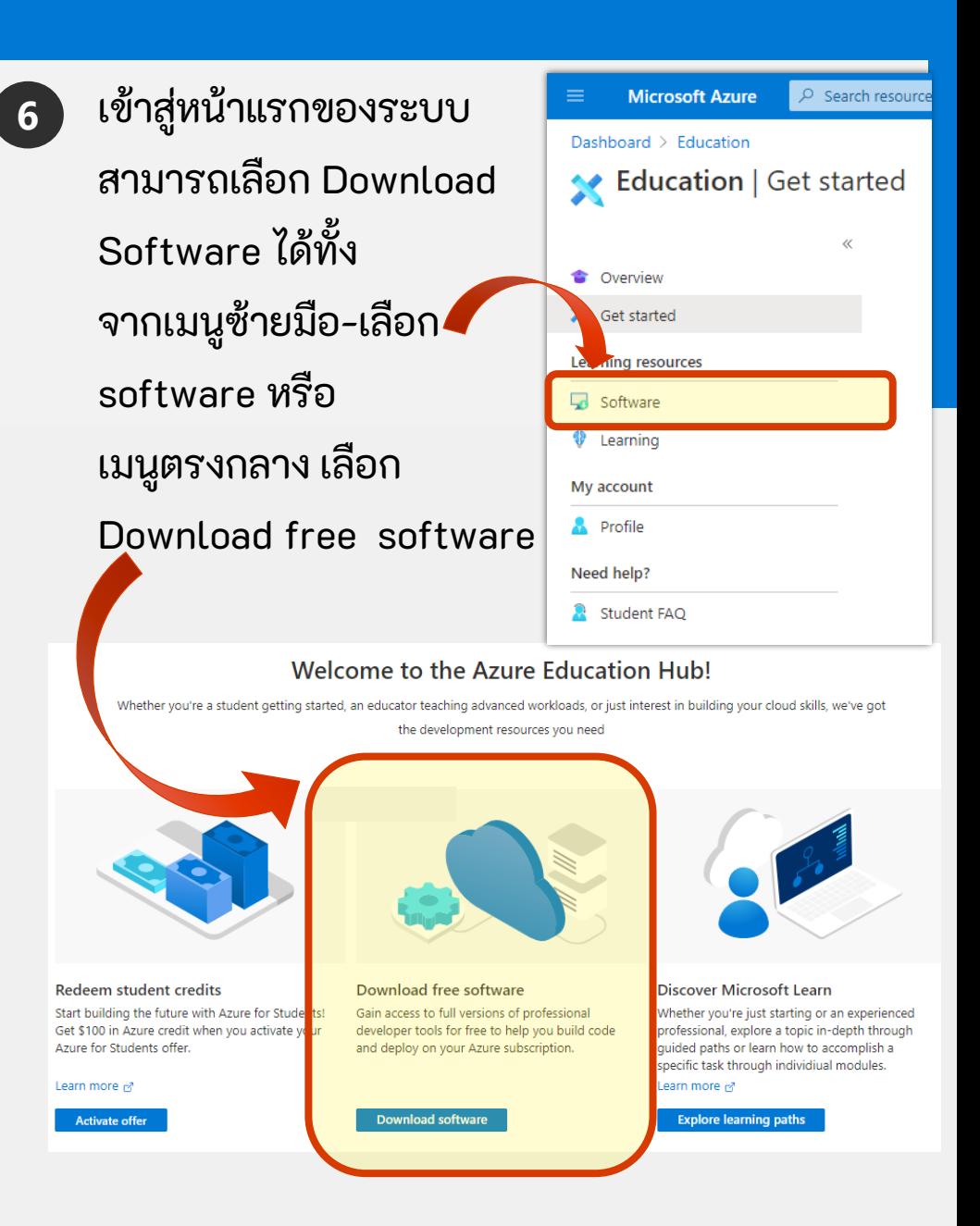

## การดาวน์โหลด Software และรับ Keys

- 1 เลือก Software ที่ต้องการ Download จะปรากฏกล่องด้านขวา 2 ) กดปุ่ม Download เพื่อบันทึกลงคอมพิวเตอร์
- เลือก View Key จะปรากฏ Product Key กดปุ่ม Copy ด้านขวา ู้แล้วนำไปวาง Paste ในการติดตั้ง Software ของท่าน **3**

Software - Microsoft Azure  $\times$  +  $\leftarrow$  $\circ$ ① Not secure | https://portal.azure.com/?Microsoft Azure Education correlationId=57756740-8054-4b78-97a4-ac15107a0185#blade/Mic.  $\hat{P}$  $\mathbb{F}$  $\begin{array}{ccc} \text{\large $\textcircled{0}$} \end{array} \quad \begin{array}{ccc} \text{\large $\textcircled{0}$} \end{array}$ **Microsoft Azure**  $\overline{D}$  Search resources, services, and docs (G+/) ☑. **Operating System** Home  $\geq$  Education Software Windows **Education** | Software  $\mathcal{D}$ Education **Product language**  $\Box$ English Developer Tools Windows 64 bit Visual Studio Community 2017 **System** a pro 64 bit Coverview Developer Tools Windows 64 bit Visual Studio Enterprise 2017 **X** Get started 64 bit Visual Studio 2017 for Mac Developer Tools Mac Windows 10 Edu **Product key** Visual Studio 2019 for Mac Developer Tools Mac 64 bit (Updated Sept 26 Learning resources N3B83-JR7VX-WXWCK-P3DQP-VFR8B For this multi-edition Consur Visual Studio Team Foundation Ser ... Developer Tools Windows 64 hit Software specific to the edition in the Windows 10 Assessment and Depl ... Operating System **Windows** 64 hit desktop, select the Start butt **V** Learning > Activation. Select Change ( **Windows** 64 hit Windows 10 Assessment and Depl... **Operating System** key. If the key is valid, you'll I My account change, and Windows then p. ga Ka Professional, version 1709 or **A** Profile **1** Windows 10 Education, Version 18 ... Operating System Windows  $64$  bit before using the Window 10 **Download** Cancel to activate the edition. Both Need help? Windows 10 Pro for Worksta Windows 10 Professional, version 1709 or newer media **R** Student FAQ Windows 10 Features on Demand ... **Operating System** Windows 64 bit **Operating System** Windows 10 Features on Demand ... Operating System Windows 64 bit **Windows Product language** Windows 10 Hardware Lab Kit **Operating System** Windows 64 bit English Windows 10 Hardware Lab Kit Sup ... Operating System **Windows** 64 bit System 64 bit Windows 64 hit Windows 10 Hardware Lab Kit Sup ... Operating System **3 View Key** Windows 64 bit Windows 10 Hardware Lab Kit Sup ... Operating System Windows 10 Hardware Lab Kit Sup ... Operating System **Windows** 64 hit Windows 10 IoT Core Internet Of Thinas Windows 64 bit Windows Windows 10 Language Pack **Operating System 2** Windows 10 Language Pack, versio ... Operating System **Windows** Cancel Windows 10 Mobile Operating System **Windows** 

#### Software Education

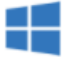

#### Windows 10 Education, Version 1809 (Updated Sept 2018)

4

For this multi-edition Consumer media, use a product key specific to the edition in the list you want to activate. From the desktop, select the Start button > Settings > Update & Security > Activation. Select Change product key and enter your product key. If the key is valid, you'll be asked to confirm the edition change, and Windows then performs it for you. Windows 10 Professional, version 1709 or newer, will need to be installed before using the Window 10 Pro for Workstations product key to activate the edition. Both Windows 10 Professional and Windows 10 Pro for Workstations product keys will activate Windows 10 Professional, version 1709 or newer media.

Copy to clipboard